## PEP 簡易參數設定器通訊安裝指南

1. 將設計選單載入簡易參數設定器 為了能將電腦上設計的操作選單傳送至簡易參數設定器(PEP)上,需透過一台 具備兩個 RS232 通訊埠的 PLC 來將此二者連接.以下是可能的接法.

方法 1 – 利用 PLC port1, port2, port3 或 port4 的標準 RS232 通訊埠與簡易參數 設定器(PEP)連接.此接法可參考附件 b 的圖來製作連接線. 電腦端可接 PLC 的 port0 或其它剩下的通訊埠.

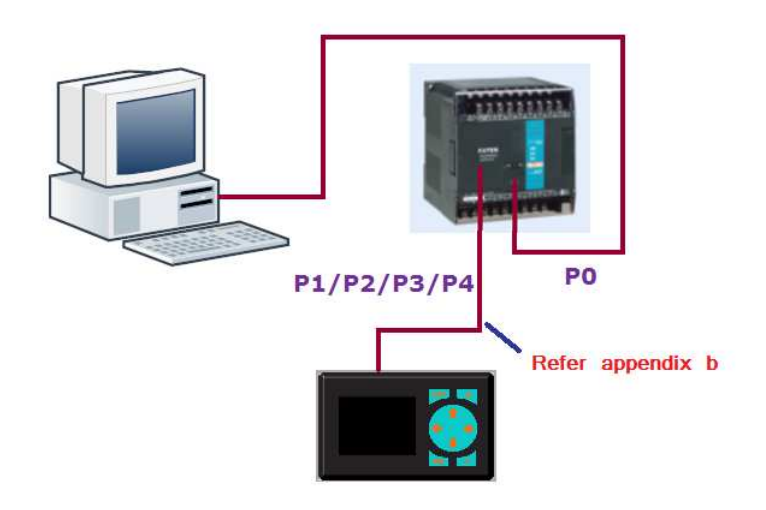

方法 2 – 利用 PLC 的 port0(mini Din 接頭)通訊埠與簡易參數設定器(PEP)連接. 此接法可利用本公司隨 PEP 產品提供的 FBs-232P0-MD-200CM 標準通訊線或 參考附件 a 的圖來自行製作.電腦端可接 PLC 的 port1, port2, port3 或 port4 的 任一埠.

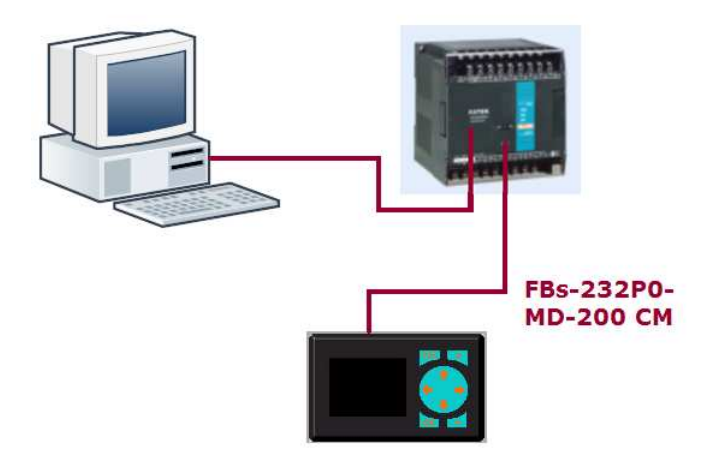

2. 正常工作狀態時的簡易參數設定器連接 當設計選單載入簡易參數設定器後,原先用來連接電腦的通訊埠即可拿來其 它用途或不用安裝. 僅需維持 PEP 與 PLC 的連線即可.

附件

a. FBs-232P0-MD-200 通訊線配線圖

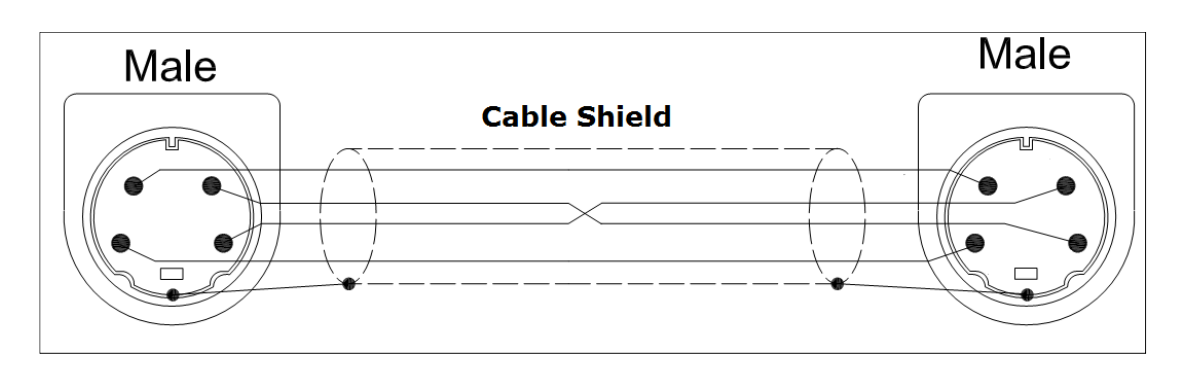

b. 用於連接簡易參數設定器與 PLC port1, port2, port3 或 port4 標準 RS232 通 訊埠的配線圖

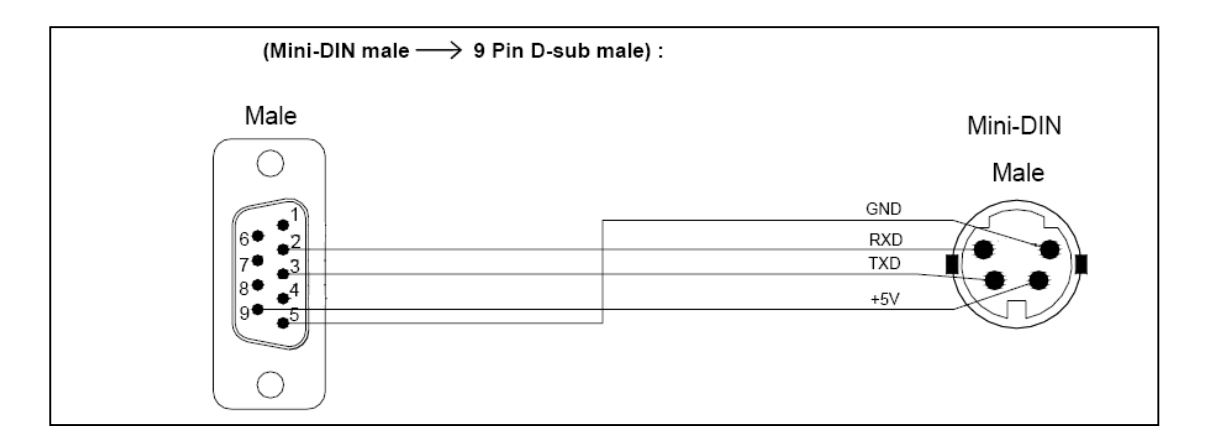